### FM37\_QSG\_AA5HLLK\_LGEMK\_CRO\_1191

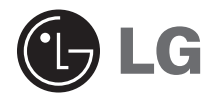

# **Touch me (Dodirni me)**

# **VODIČ ZA BRZO PODEŠAVANJE**

### **MODEL: FM37**

Prije priključivanja, rada ili podešavanja proizvoda molimo pažljivo i u cijelosti pročitajte ovu knjižicu s uputama.

Dizajn i specifikacije proizvoda mogu se mijenjati, u svrhu poboljšanja, bez prethodne obavijesti.

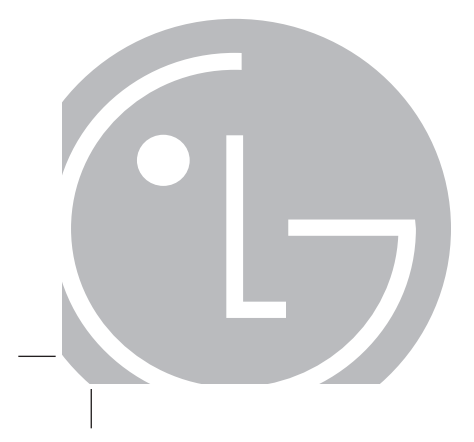

P/NO: MFL35931191

# **Sadržaj**

 $\begin{array}{c} \hline \end{array}$ 

 $\overline{\phantom{a}}$ 

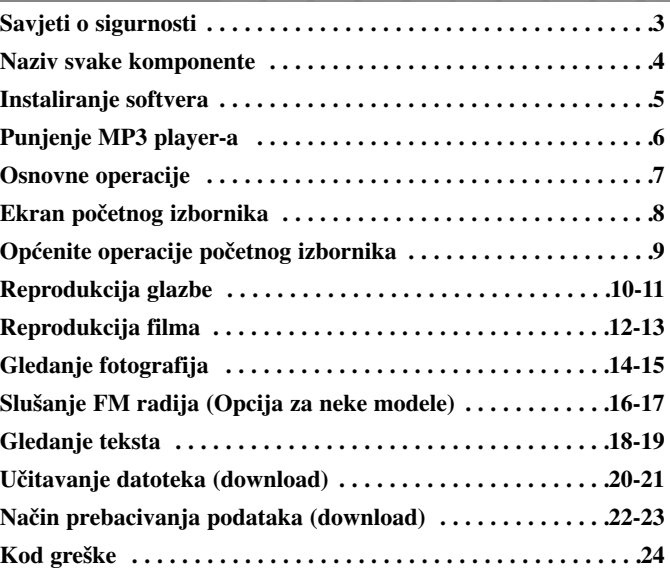

 $\overline{\phantom{a}}$ 

Ovaj uređaj proizveden je na način koji ispunjava zahtjeve radijske interferencije prema UPUTAMA EEC-a 2004/108/CE i 2006/95/EC.

### **Savjeti o sigurnosti**

- Molimo pridržavajte se uputa za sigurnost kako bi izbjegli opasnost od nesreće ili oštećenja opreme.
- Sigurnosne upute su podijeljene na Upozorenja i Opreze:
- Priručnik čuvajte na lako dostupnom mjestu.

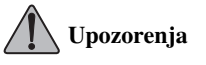

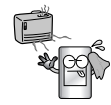

Proizvod držite dalje od izvora topline.

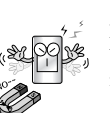

MP3 player ne stavljajte blizu magneta ili unutar magnetskog polja.

**Oprezi**

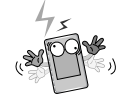

Napomena, u elektrostatičkom okruženju MP3 player može imati problema u radu.

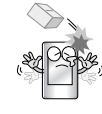

Ne udarajte drugim predmetima o proizvod i ne tresite proizvod.

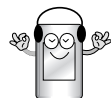

Glazbu ne slušajte predugo. Tako možete ošteti sluh.

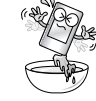

Proizvod ne koristite u blizini vode, prašine ili čađe.

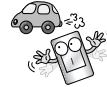

Ne koristite proizvod za vrijeme vožnje.

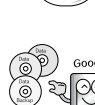

Napravite kopiju (back up) važnih podataka. (Napomena, proizvođač ne odgovara za gubitak podataka koji je prouzročen vašom pogreškom.)

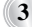

# **Naziv svake komponente**

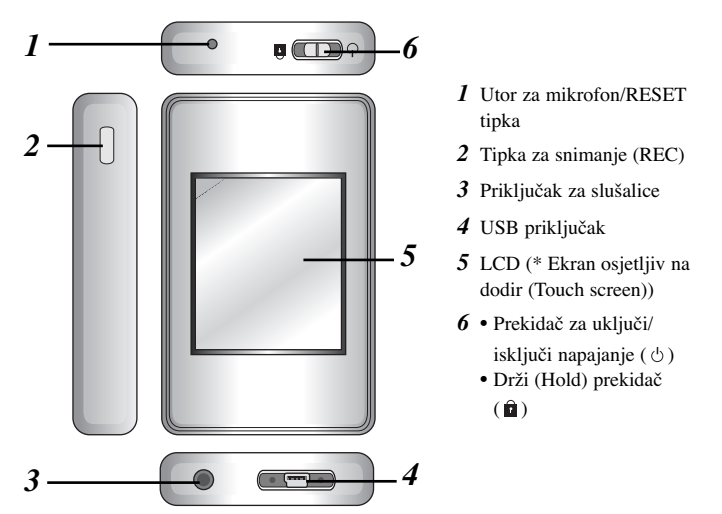

#### **\* Predostrožnosti kod upotrebe ekrana osjetljivog na dodir**

- Ekran osjetljiv na dodir upotrebljavajte suhim rukama.
- Ne pritišćite prejako ekran osjetljiv na dodir kako bi radio.
- Dodirnite točku koju želite aktivirati kako bi funkcija ispravno radila.
- Pazite da ekran osjetljiv na dodir ne dodirujete predmetima koji su vodiči kao što su to metalni predmeti. Tako možete izazvati nepravilnosti u radu.

### **Instaliranje softvera**

Provjerite tehničku specifikaciju vašeg računala prije upotrebe player-a.

- \* Minimum zahtjeva od sistema
	- CD ROM pogon
	- Pentium 3 ili viši CPU / 128MB ili veća memorija
	- 300MB ili više prostora na tvrdom disku, 800 X 600 modus
- Video kartica za 16 bitnu boju ili više, zvučna kartica

#### **Umetnite instalacijski CD u CD ROM.**

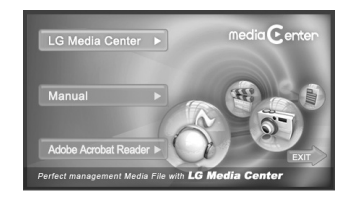

#### **LG Media Center**

- *1* Odberite LG Media Center.
- *2* Slijedite prikazane upute.
	- Tijekom instaliranja LG Media Center, možete instalirati Windows Media Player i Internet Explorer za radno okruženje.
- *3* Nakon dovršetka instaliranja, kliknite na [Finish (Završi)].
- 4 Kliknite na [Start]  $\Rightarrow$  [All  $Programs] \Rightarrow [LG Media Center]$  $\Rightarrow$  [LG Media Center] za pokretanje programa.

#### **Instaliranje Adobe Acrobat Reader-a**

- *1* Odaberite [Adobe Acrobat Reader].
- *2* Slijedite prikazane upute.

#### **Pogledajte priručnik**

Odaberite [Manual (Priručnik)].

# **Napomena**

- Morate instalirati Adobe Acrobat Reader kako bi mogli čitati priručnik.
- Preporučujemo instaliranje podržavanih video i audio kodeka.

### **Punjenje MP3 player-a**

#### **AC adapter (Vrijeme punjenja: 3 sata)**

MP3 player punite isporučenim AC adapterom.

- Zavisno o modelu, AC adapter možda neće biti isporučen.
- Kontaktirajte jedan od pozivnih centara, koji se nalaze u ovom vodiču za brzo podešavanje kako bi kupili AC adapter.
- *1* Ukopčajte AC adapter u zidnu utičnicu.
- *2* Priključite USB kabel AC adaptera na USB priključak na MP3 player-u.

#### **USB kabel (Vrijeme punjenja: Više od 4 sata)**

MP3 player će se također automatski puniti kada se priključi na PC i MP3 player s USB kabelom.

### **Napomena**

- Kada punite MP3 player koristite isporučeni AC adapter, u protivnom MP3 player možda neće raditi kako treba.
- Ne punite MP3 player duže od 12 sati. Baterija koja se previše puni ili prazni može imati skraćeni vijek trajanja.
- Ako tijekom punjenja radite transfer datoteka, vrijeme punjenja će se povećati.
- Punite bateriju na mjestu s normalnom temperaturom.
- Nakon što ste provjerili stanje baterije prijenosnika, priključite USB kabel za punjenje uređaja.
- Ne počinjite s punjenjem ako baterija prijenosnika nije dovoljno napunjena.
- Ako tijekom punjenja radite transfer datoteka, vrijeme punjenja će se povećati.
- Punite bateriju na mjestu s normalnom temperaturom.

### **Osnovne operacije**

#### **Isključivanje i uključivanje napajanja**

Gurnite prekidač za uključivanje i isključivanje (power on/off) u smjeru

dok se MP3 player ne uključi. Gurnite prekidač za uključivanje i

isključivanje u smjeru  $\circlearrowright$  dok se MP3 player ne isključi.

#### **Funkcija zaključavanja (Lock) Ova funkcija zaključava player kako bi se onemogućilo aktiviranje playera kada slučajno pritisnete tipku.**

- *1* Gurnite prekidač za uključivanje i isključivanje u smjeru **k**ako bi zaključali MP3 player.
	- U zaključanom stanju, na LCD-u će se prikazati **L**.

Poslije pritiskanja bilo koje tipke, na dvije sekunde će se pojaviti ikona **Locked** , a zatim će nestati.

*2* Gurnite prekidač za uključivanje i isključivanje u suprotnom smjeru kako bi otključali MP3 player.

#### **Reset funkcija**

**Ova funkcija služi za resetiranje player-a u slučajevima kada MP3 player ne radi kako treba.** 

- *1* Kada MP3 player ne radi kako treba, kratko gurnite oštri predmet u otvor.
- *2* Nakon što isključili napajanje, gurnite prekidač za uključivanje i isključivanje u smjeru  $\circlearrowright$ . Nakon toga će se uključiti napajanje.
	- Kada je MP3 player priključen na PC pomoću USB kabela, on će se automatski uključiti.
	- Reset funkcija inicijalizira postavljene vrijednosti.

### **Ekran početnog izbornika**

 $\overline{\phantom{a}}$ 

Pomoću početnog izbornika možete koristiti različite funkcije.

\* Ekran početnog izbornika se razlikuje ovisno o modelu proizvoda (Prijem FM radija je dodatna mogućnost.)

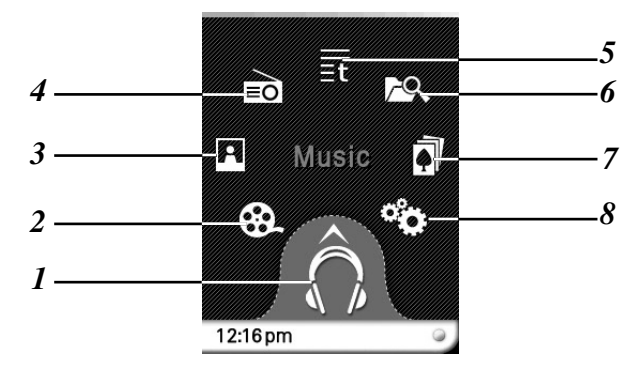

- Music (Glazba) : Prelazi u glazbeni modus.
- Movie (Film) : Prelazi u video modus.
- Photo (Foto) : Prelazi u foto modus.
- Radio : Prima i snima FM radio prijenos. (Prijem FM radija je dodatna mogućnost.)
- Text (Tekst) : Prelazi u tekstualni modus.
- All Files (Sve datoteke) : Prikazuje ukupan popis za reprodukciju.
- Game (Igre) : Prelazi u modus igara.
- Settings (Podešavanja) : Podešava radno okruženje player-a.

# **Općenite operacije početnog izbornika**

- *1* Uključite MP3 player.
	- Na LCD-u se pojavljuje početni izbornik.
- *2* Pritisnite ikonu željenog izbornika.

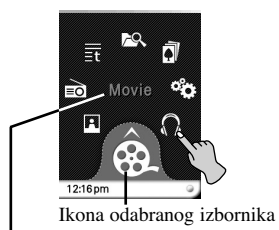

Sadržaj odabranog izbornika

*3* Pritisnite ikonu odabranog izbornika.

*4* Pritisnite željeni izbornik kako bi prešli na sljedeću razinu, a zatim pritisnite odabrani izbornika kako bi otvorili izbornik.

### **Napomena**

- Pritisnite  $\triangle$  kako bi se vratili na prethodni izbornik tijekom rada.
- Pritisnite i pomjerite  $\triangle$  u smjeru desno dolje kako bi se vratili u početni izbornik tijekom rada.
- Pritisnite i pomjerite u smjeru gore lijevo kako bi se vratili na prethodni izbornik u početnom izborniku.

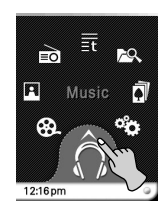

# **Reprodukcija glazbe**

Funkcije MP3 player-a možete koristiti dodirivanjem LCD-a.

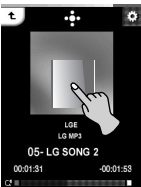

 $\overline{\phantom{a}}$ 

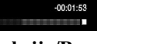

**Reprodukcija/Pauza Skoči/Traži Podešavanje**

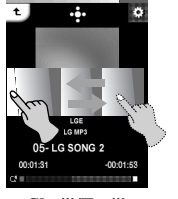

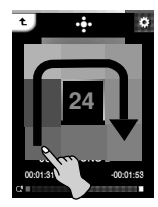

**glasnoće**

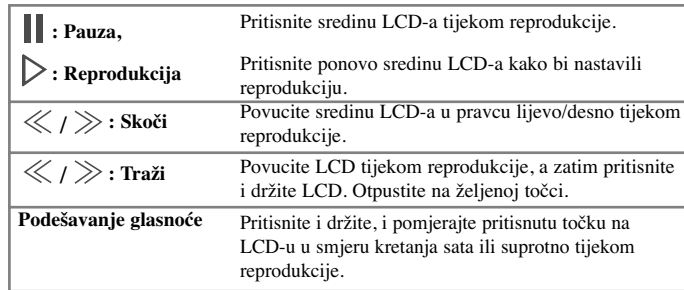

**Napomena**

- Odaberite datoteku i pritisnite **u pritishi**, datoteku ćete moći obrisati.

# **Reprodukcija glazbe**

Funkcije MP3 player-a možete koristiti dodirivanje upravljačke kutije (Control Box) na LCD-u.

**Pritisnite tijekom reprodukcije.**

 $\Big|$ 

- **- Na LCD-u se pojavljuje upravljačka kutija.**
- **- Ako se na LCD-u ne pojavi upravljačka kutija, podesite upravljačku kutiju.**  $[Ez \text{ menu}] \Rightarrow [Control \text{ Box}] \Rightarrow [On]$

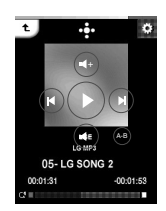

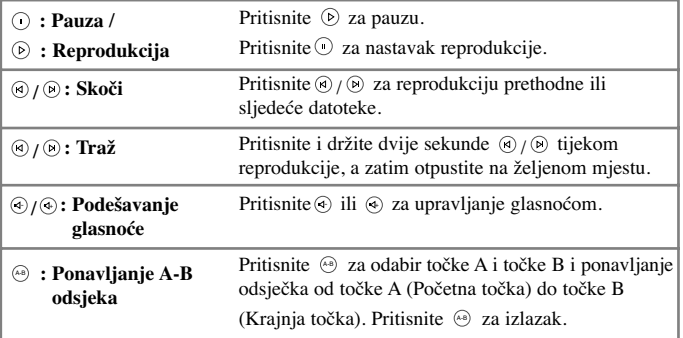

# **Reprodukcija filma**

Funkcije MP3 player-a možete koristiti dodirivanjem LCD-a. **MP3 player može reproducirati samo one video datoteke koje su učitane (download) preko LG Media Center-a. Za detalje o downloadu pogledajte izbornik za pomoć (Help) [Converting video file (Konvertiranje video datoteke)] u LG Media Center-u.**

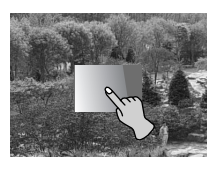

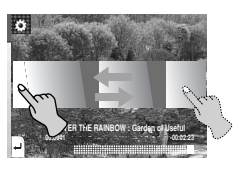

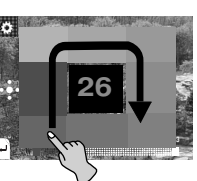

**Reprodukcija/Pauza Skoči/Traž Podešavanje glasnoće**

| : Pauza,             | Pritisnite dvaput sredinu LCD-a tijekom reprodukcije.                                                                       |
|----------------------|----------------------------------------------------------------------------------------------------|
| >: Reprodukcija      | Pritisnite ponovo dvaput sredinu LCD-a za nastavak<br>reprodukcije.                                                         |
| $\ll l \gg$ : Skoči  | Povucite sredinu LCD-a u pravcu lijevo/desno tijekom<br>reprodukcije.                                                       |
| $\ll l \gg$ : Traž   | Povucite LCD tijekom reprodukcije, a zatim pritisnite<br>i držite LCD. Nakon toga otpustite dodir na željenoj<br>točci.     |
| Podešavanje glasnoće | Pritisnite i držite, i pomjerajte pritisnutu točku na<br>LCD-u u smjeru kretanja sata ili suprotno tijekom<br>reprodukcije. |

**Napomena**

- Odaberite datoteku i pritisnite **m**, datoteku ćete moći obrisati.

# **Reprodukcija filma**

 $\Big|$ 

Funkcije MP3 player-a možete koristiti dodirivanje upravljačke kutije (Control Box) na LCD-u.

**Pritisnite tijekom reprodukcije.**

- **- Na LCD-u se pojavljuje upravljačka kutija.**
- **- Ako se na LCD-u ne pojavi upravljačka kutija, podesite upravljačku kutiju.**
- $[Ez \text{ menu}] \Rightarrow [Control \text{ Box}] \Rightarrow [On]$

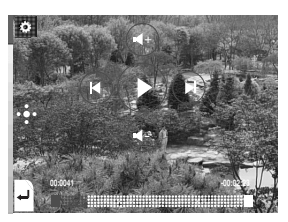

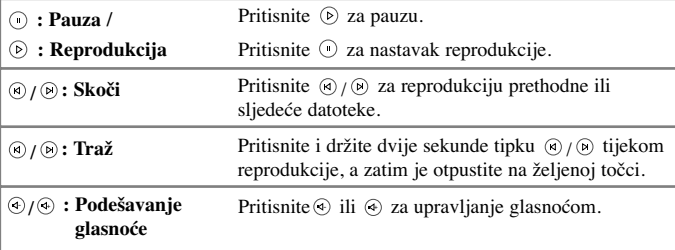

# **Gledanje fotografija**

Funkcije MP3 player-a možete koristiti dodirivanjem LCD-a.

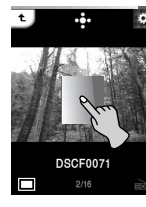

 $\overline{\phantom{a}}$ 

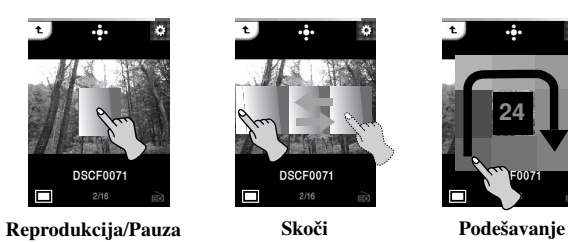

**24** г

÷,

 $\overline{\cdot}$ 

 $\overline{\phantom{a}}$ 

**glasnoće**

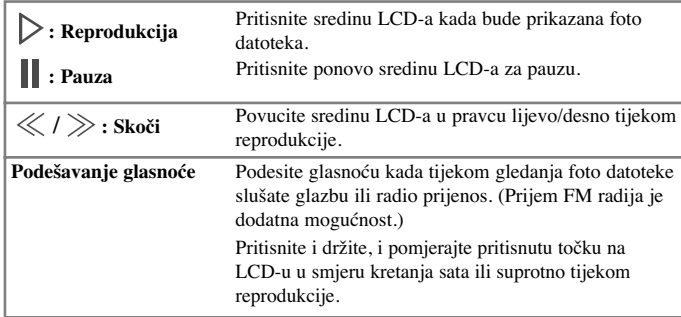

**Napomena**

- Odaberite datoteku i pritisnite **III**, datoteku ćete moći obrisati.

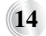

# **Gledanje fotografija**

Funkcije MP3 player-a možete koristiti dodirivanje upravljačke kutije (Control Box) na LCD-u.

**Pritisnite tijekom reprodukcije.**

 $\Big|$ 

- **- Na LCD-u se pojavljuje upravljačka kutija.**
- **- Ako se na LCD-u ne pojavi upravljačka kutija, podesite upravljačku kutiju.**  $[Ez \text{ menu}] \Rightarrow [Control \text{ Box}] \Rightarrow [On]$

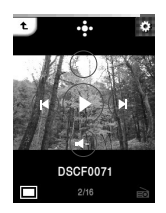

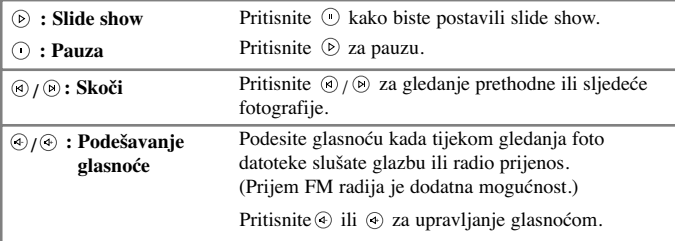

# **Slušanje FM radija (Opcija za neke modele)**

Funkcije MP3 player-a možete koristiti dodirivanjem LCD-a.

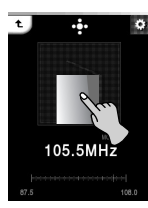

 $\begin{array}{c} \hline \end{array}$ 

 $\overline{\phantom{a}}$ 

**Ton isključen /Reprodukcija**

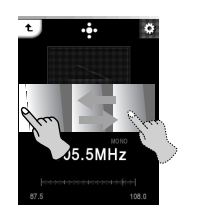

**Ručno/Automatsko traženje stanica**

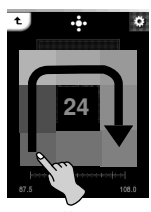

**Podešavanje glasnoće**

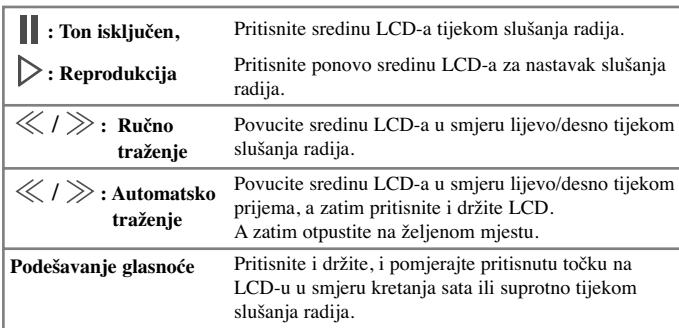

# **Slušanje FM radija (Opcija za neke modele)**

Funkcije MP3 player-a možete koristiti dodirivanje upravljačke kutije (Control Box) na LCD-u. **Pritisnite tijekom reprodukcije.**

 $\Big|$ 

**- Na LCD-u se pojavljuje upravljačka kutija.**

 $\overline{\phantom{a}}$ 

**- Ako se na LCD-u ne pojavi upravljačka kutija, podesite upravljačku kutiju.**  $[Ez \text{ menu}] \Rightarrow [Control \text{ Box}] \Rightarrow [On]$ 

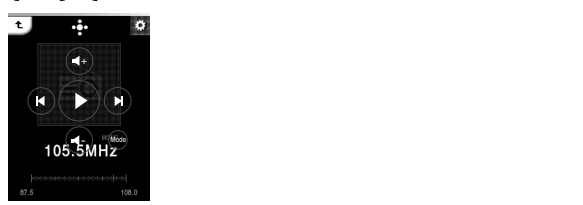

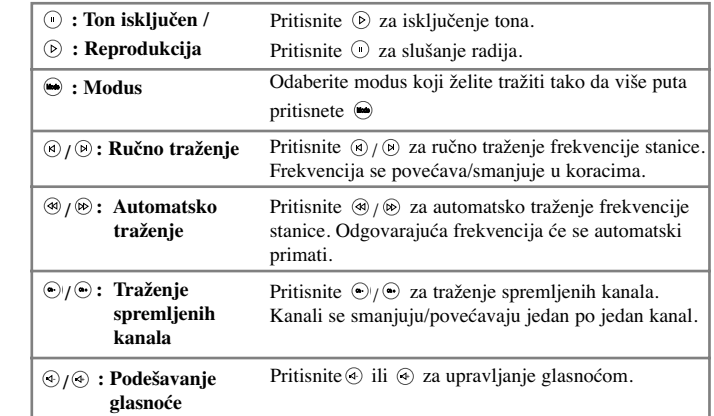

 $(17)$ 

# **Gledanje teksta**

 $\overline{\phantom{a}}$ 

Funkcije MP3 player-a možete koristiti dodirivanjem LCD-a.

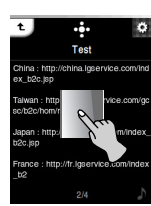

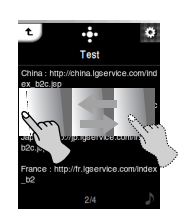

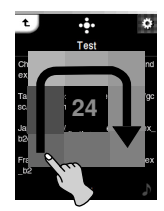

 $\begin{array}{c} \hline \end{array}$ 

**Reprodukcija/Pauza Skoči/Traž Podešavanje glasnoće**

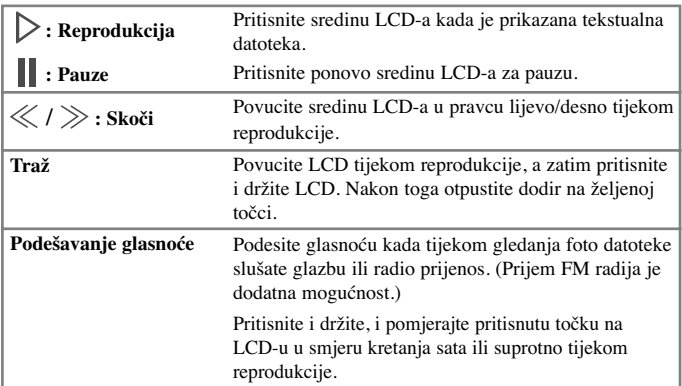

# **Napomena**

 $\overline{\phantom{a}}$ 

- Odaberite datoteku i pritisnite **un**, datoteku ćete moći obrisati.

# **Gledanje teksta**

 $\overline{\phantom{a}}$ 

Funkcije MP3 player-a možete koristiti dodirivanje upravljačke kutije (Control Box) na LCD-u.

**Pritisnite tijekom reprodukcije.**

- **- Na LCD-u se pojavljuje upravljačka kutija.**
- **- Ako se na LCD-u ne pojavi upravljačka kutija, podesite upravljačku kutiju.**  $[Ez \text{ menu}] \Rightarrow [Control \text{ Box}] \Rightarrow [On]$

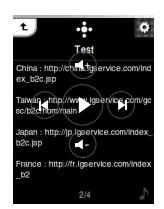

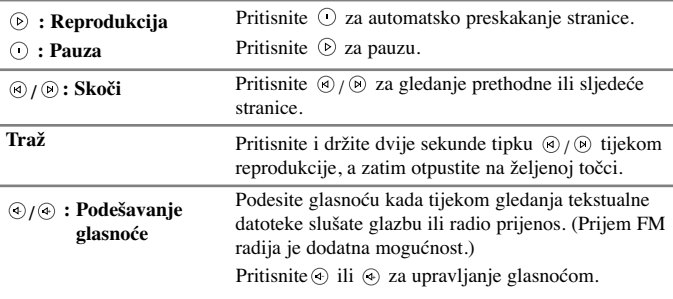

### **Učitavanje datoteka (download)**

#### **Učitavanje datoteka (download) - LG Media Center**

Pomoću MP3 player-a možete učitavati željene datoteke preko LG Media Center-a.

Za detalje o downloadu pogledajte izbornik za pomoć (Help) u LG Media Center.

- *1* Jedan kraj USB kabela priključite na USB priključak na PC-u, a drugi kraj kabela priključite na USB priključak na MP3 player-u.
	- Provjerite jesu li oba kraja kabela pravilno ukopčana.
- *2* Aktivirajte LG Media Center, a zatim kliknite na [Add Library].

**3** [Add file]  $\Rightarrow$  Selecting the downing file (Primjer: Music file)  $\Rightarrow$  [Apply]  $\Rightarrow$  [Ok]  $\Rightarrow$  [Close]

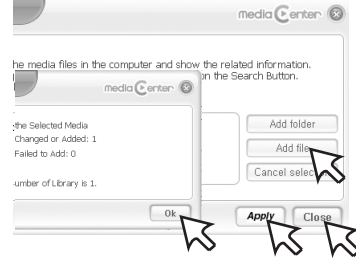

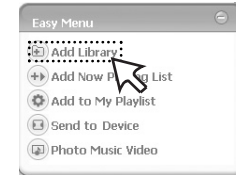

*4* [Music]  $\Rightarrow$  [Send to Device (Pošalji na uređaj)]

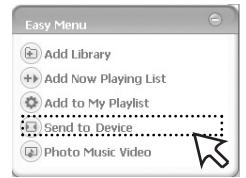

### **Učitavanje datoteka (download)**

*5* Povucite datoteke na [Send to Device].

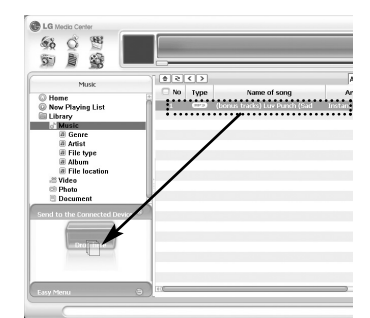

**Napomena**

- je brza tipka za trenutno premještanje datoteka.

### **Konverzija video datoteka**

1. Odaberite datoteku za konverziju - [Tools] - [Advanced Tools] - [Convert Format]

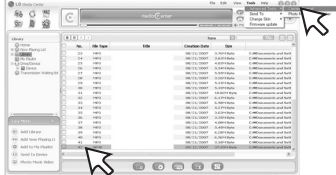

- je brza tipka za trenutnu konverziju datoteka.

- 2. Provjerite video datoteku, a zatim odaberite Model, Naziv (Name) koji će se dodati ispred naziva konvertirane datoteke, i Izlaz (Output) u [Convert Format] izborniku.
- 3. Kliknite [Start]. - Video file je konvertirana.

# **Napomena**

- Više pojedinosti pogledajte u izborniku za pomoć u LG Media Center-u.

### **Način prebacivanja podataka (download)**

 $\overline{\phantom{a}}$ 

#### **Učitavanje datoteka (dowload) - MSC modus**

1 Provjerite je li uređaj priključen preko MSC modusa.

 $\overline{\phantom{a}}$ 

- [Settings] u početnom izborniku  $\Rightarrow$  [General Setting]  $\Rightarrow$  $[PC$  Connection Setting]  $\Rightarrow$  Removable Disk (MSC)
- *2* Jedan kraj USB kabela priključite na USB priključak na PC-u, a drugi kraj kabela priključite na USB priključak na MP3 player-u.
	- Provjerite jesu li oba kraja kabela pravilno ukopčana.
- *3* Provjerite je li novi pogon dodan u Windows Explorer–u na PC-u. - Naziv pogona će se razlikovati ovisno o OS.
- *4* Povucite datoteku za kopiranje na prijenosni disk.

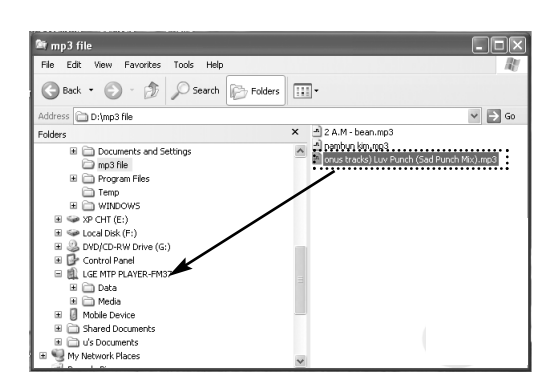

# **Način prebacivanja podataka (download)**

#### **Napomena**

 $\Big|$ 

- Ako iskopčate USB kabel za vrijeme dok se vrši kopiranje možete prouzročiti kvar na MP3 player-u.

 $\overline{\phantom{a}}$ 

- MP3 player će se puniti za vrijeme dok je priključen na PC pomoću USB kabela.
- Učitajte (download) video datoteke s LG Media Center-a.
- Učitajte (download) JANUS DRM-primjenjene datoteke preko Windows Media Player 10 ili vši, ili LG Media Center (samo MTP modus)
- Učitajte (download) X-Sync DRM- primjenjene datoteke preko LG Media Center-a.

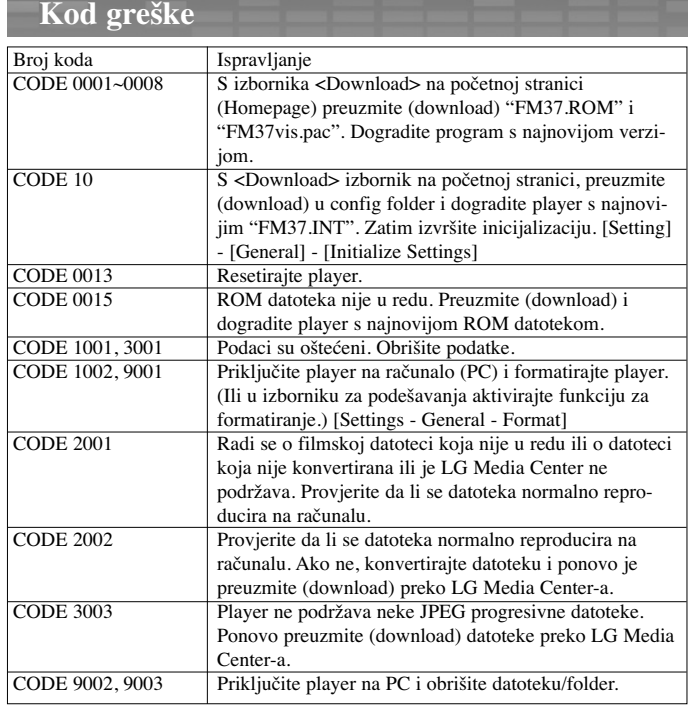

<u> 1989 - Jan James Marie Barnett, amerikan bisa perang perang perang perang perang perang perang perang perang</u>

 $\bigg|$ 

<u>a ka</u>

 $\begin{array}{c} \end{array}$ 

 $\begin{array}{c} \hline \end{array}$ 

Za više pojedinosti pogledajte stranice 48~49 u priručniku za vlasnika.